## **Inhaltsverzeichnis**

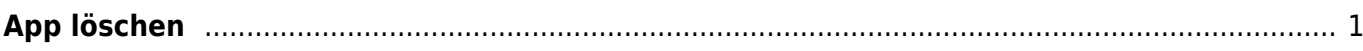

## <span id="page-2-0"></span>**App löschen**

Wenn du eine App lange Zeit nicht brauchst, dann kannst du sie löschen. Damit kannst du Speicherplatz auf dem iPad sparen.

Aber achte darauf. Wenn du eine App löschst, werden bei vielen Apps auch deine Arbeiten gelöscht.

## 1. Öffne die App "Einstellungen"

Dienstprogramme

2. Gehe zu "Allgemein und öffne "iPad-Speicher"

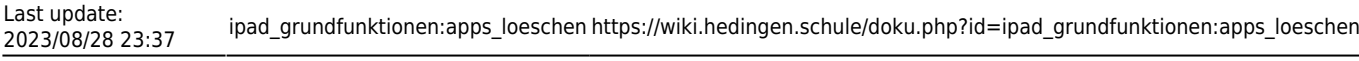

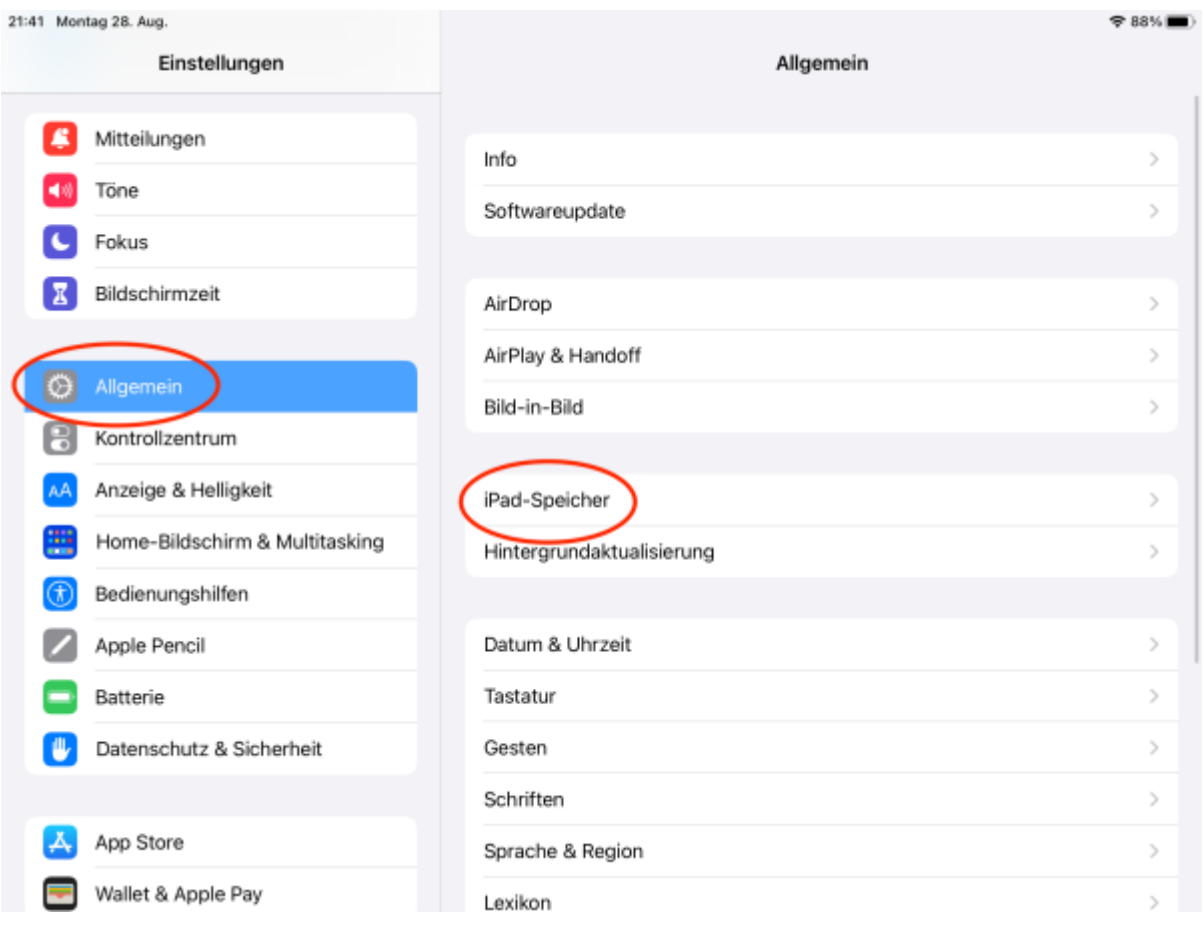

## 3. Suche die App, die du löschen musst.

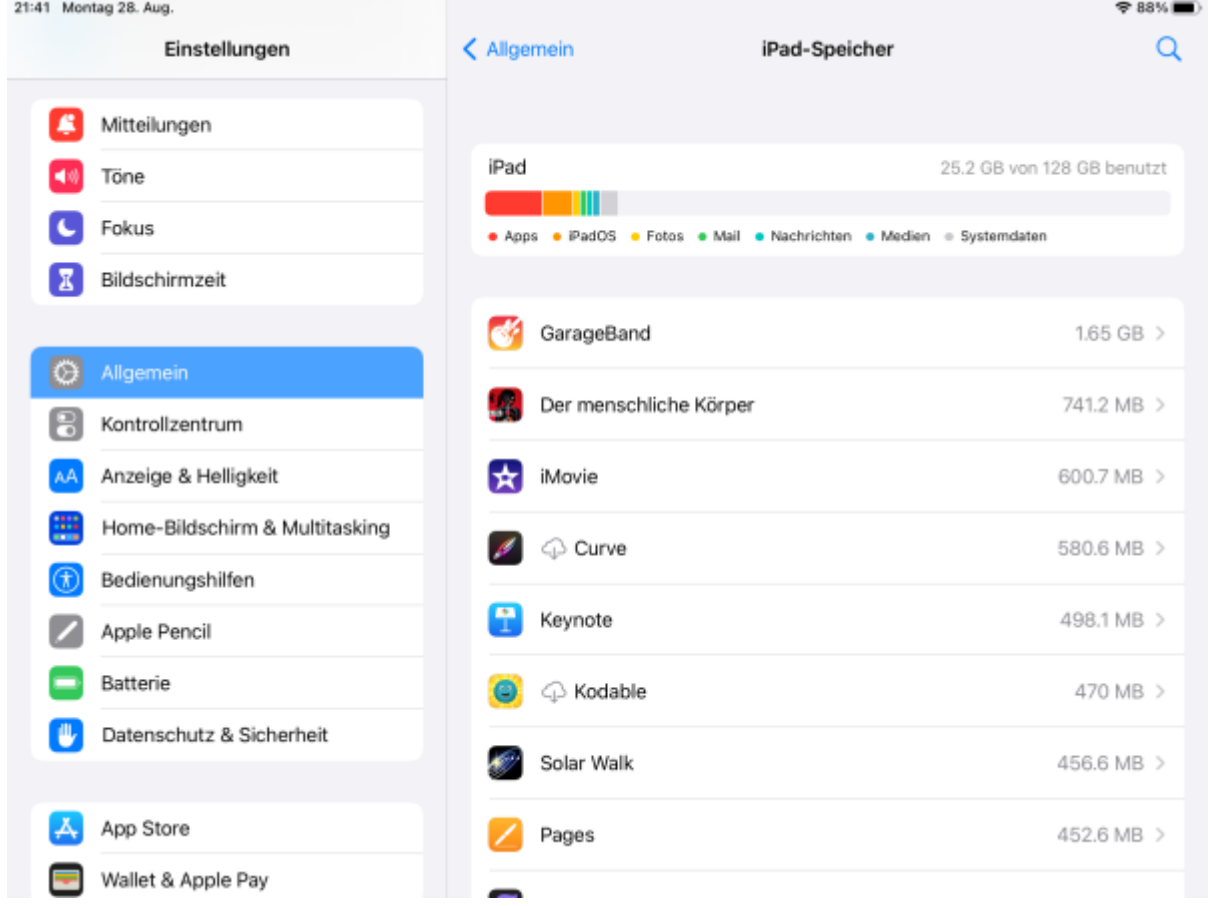

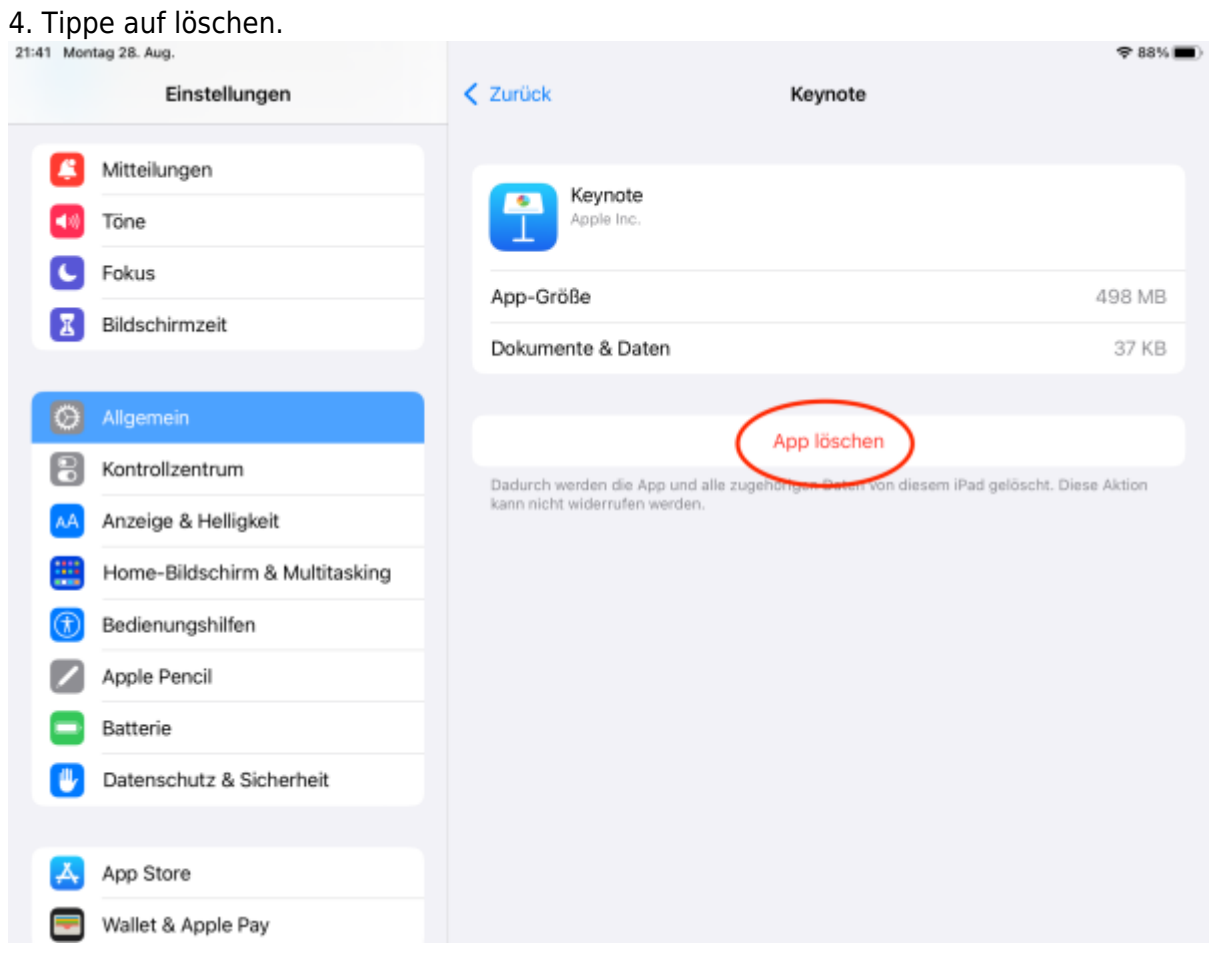

Falls du später die App wieder brauchst, kannst du sie wieder installieren. Die Anleitung dazu findest du unter [App installieren](https://wiki.hedingen.schule/doku.php?id=ipad_grundfunktionen:apps_installieren).

From: <https://wiki.hedingen.schule/>- **Wiki der Schule Hedingen**

Permanent link: **[https://wiki.hedingen.schule/doku.php?id=ipad\\_grundfunktionen:apps\\_loeschen](https://wiki.hedingen.schule/doku.php?id=ipad_grundfunktionen:apps_loeschen)**

Last update: **2023/08/28 23:37**